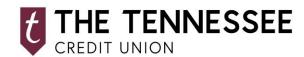

## MOBILE DEPOSIT QUICK GUIDE

## MAKING A DEPOSIT WITH OUR MOBILE APP IS QUICK AND SECURE.

From Deposit tab, you can deposit your paper checks.

To deposit a check, begin by endorsing\* the back of the check. Within the app, select "Deposit Check." Choose the account to make the deposit and enter the amount.

Take a photo of front of check, against clear background, without any objects. Ensure entire check is visible, in focus and well lit. If clear, accept it. Repeat this process for the back of the check. Once both images have been captured, continue to review your deposit and confirm it.

You can check the status of your deposit at any time. Status includes pending, failed and those that have been accepted and posted.

Tip: Write a note on the original document that says "Mobile Deposit" and keep for a specific period of time for your records, before safely destroying the check.

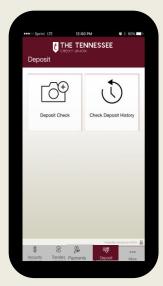

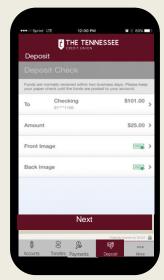

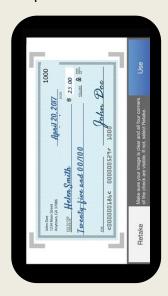

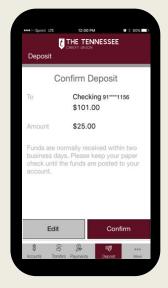

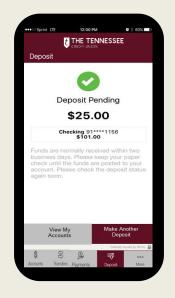

\*Endorsement must be written as either:

"For Deposit Only, RDC" OR Your Signature "RDC"